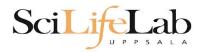

#### **UPPMAX** Introduction

2019-11-25

Anders Sjölander anders.sjolander@uppmax.uu.se

Enabler for Life Science

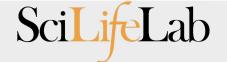

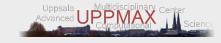

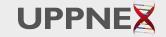

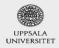

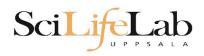

# **Objectives**

#### What is UPPMAX what it provides

Projects at UPPMAX

How to access UPPMAX

Jobs and queuing systems

How to use the resources of UPPMAX

How to use the resources of UPPMAX in a good way!

Efficiency!!!

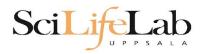

Uppsala Multidisciplinary Center for Advanced Computational Science http://www.uppmax.uu.se

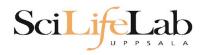

Uppsala Multidisciplinary Center for Advanced Computational Science

http://www.uppmax.uu.se

- Rackham: ~ 500 nodes à 20 cores (128, 256 & 1024 GB RAM)
  - + Snowy (old Milou): ~ 200 nodes à 16 cores (128, 256 & 512 GB RAM)

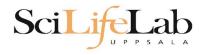

Uppsala Multidisciplinary Center for Advanced Computational Science

http://www.uppmax.uu.se

- Rackham: ~ 500 nodes à 20 cores (128, 256 & 1024 GB RAM)
  - + Snowy (old Milou): ~ 200 nodes à 16 cores (128, 256 & 512 GB RAM)
- Bianca: 200 nodes à 16 cores (128, 256 & 512 GB RAM) virtual cluster

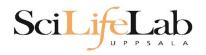

Uppsala Multidisciplinary Center for Advanced Computational Science

http://www.uppmax.uu.se

- Rackham: ~ 500 nodes à 20 cores (128, 256 & 1024 GB RAM)
   + Snowy (old Milou): ~ 200 nodes à 16 cores (128, 256 & 512 GB RAM)
- Bianca: 200 nodes à 16 cores (128, 256 & 512 GB RAM) virtual cluster
- >12 PB fast parallel storage

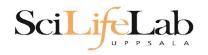

Uppsala Multidisciplinary Center for Advanced Computational Science

http://www.uppmax.uu.se

#### 2 (3) computer clusters

- Rackham: ~ 500 nodes à 20 cores (128, 256 & 1024 GB RAM)
   + Snowy (old Milou): ~ 200 nodes à 16 cores (128, 256 & 512 GB RAM)
- Bianca: 200 nodes à 16 cores (128, 256 & 512 GB RAM) virtual cluster
- >12 PB fast parallel storage

Bioinformatics software

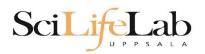

### The basic structure of supercomputer

node = computer

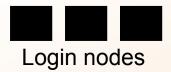

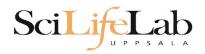

The basic structure of supercomputer

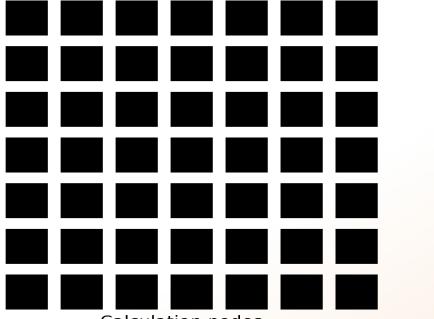

Calculation nodes

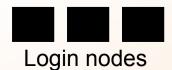

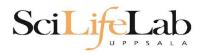

The basic structure of supercomputer

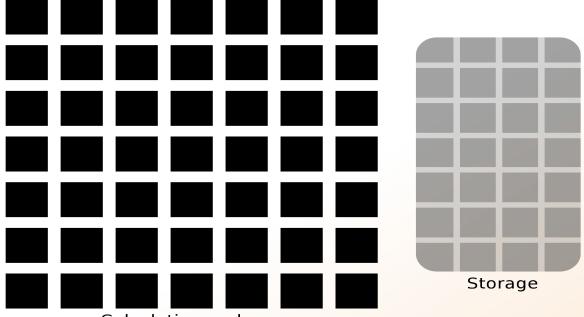

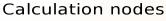

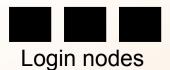

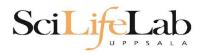

The basic structure of supercomputer

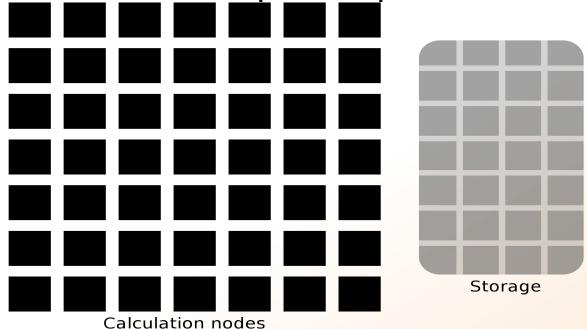

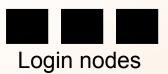

Compute and Storage

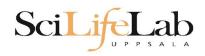

# **Objectives**

#### What is UPPMAX what it provides

**Projects at UPPMAX** 

How to access UPPMAX

Jobs and queuing systems

How to use the resources of UPPMAX

How to use the resources of UPPMAX in a good way!

Efficiency!!!

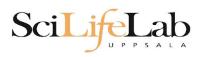

UPPMAX provides its resources via

# projects

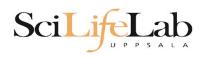

UPPMAX provides its resources via

# projects

compute (core-hours/month)

storage (GB)

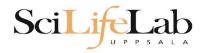

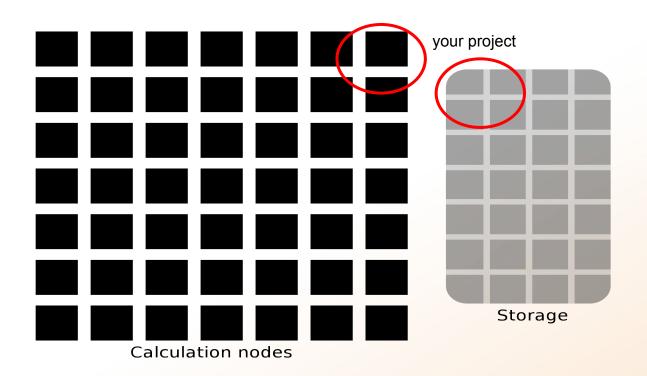

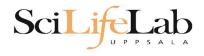

### Two separate projects:

#### **SNIC** compute:

cluster Rackham

2000 - 100 000+ core-hours/month

128 GB storage

#### **UPPMAX Storage**:

storage system CREX

1 - 100+ TB storage

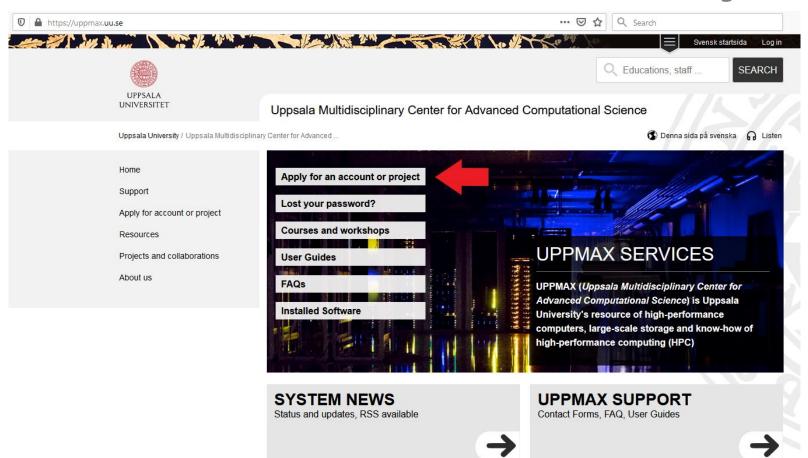

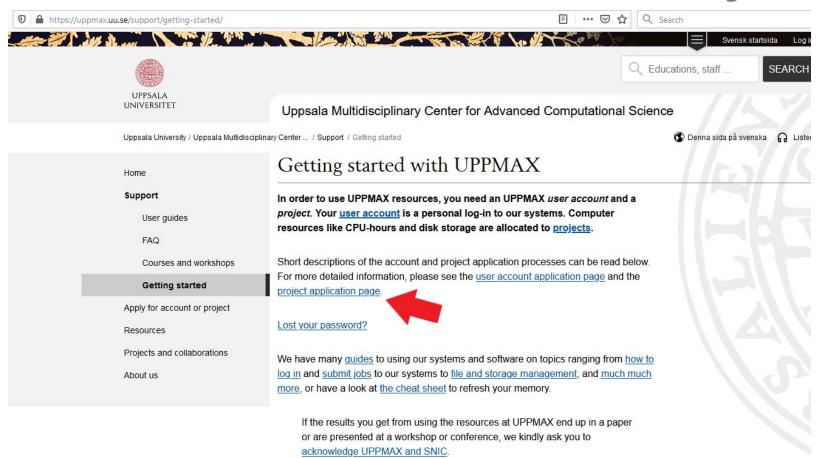

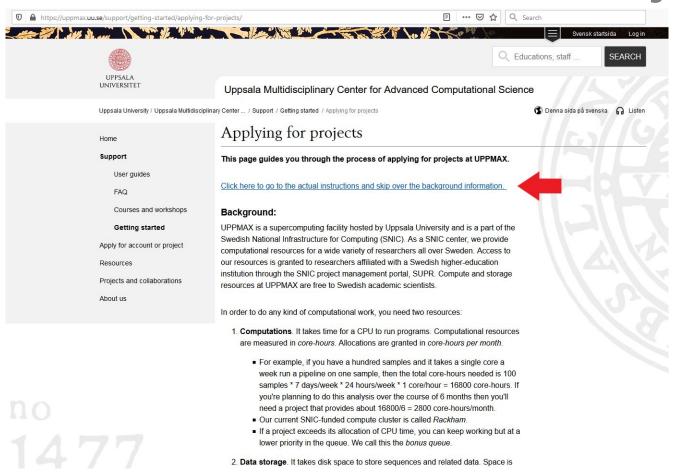

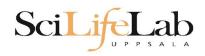

# **Objectives**

What is UPPMAX what it provides

**Projects at UPPMAX** 

**How to access UPPMAX** 

Jobs and queuing systems

How to use the resources of UPPMAX

How to use the resources of UPPMAX in a good way!

Efficiency!!!

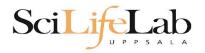

## How to access UPPMAX

SSH to a cluster

```
ssh -Y your username@cluster name.uppmax.uu.se
```

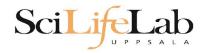

## How to access UPPMAX

#### SSH to Rackham

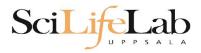

## SSH

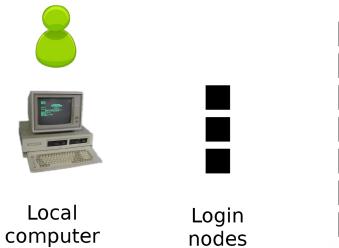

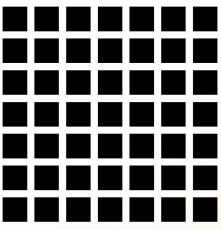

Computation nodes

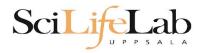

## SSH

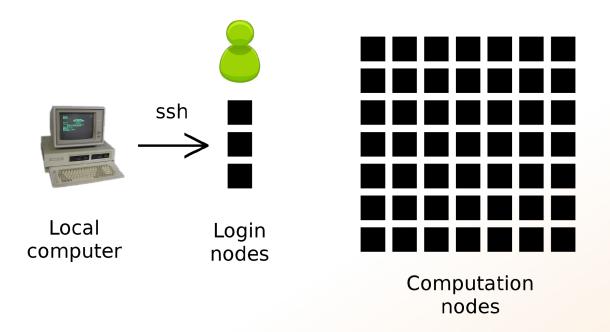

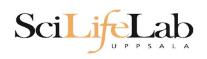

## How to use UPPMAX

# Login nodes

use them to access UPPMAX never use them to run **jobs** don't even use them to do "quick stuff"

# Calculation nodes

do your work here - testing and running

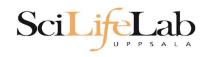

## How to use UPPMAX

# Calculation nodes

not accessible directly SLURM (queueing system) gives you access

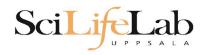

# **Objectives**

What is UPPMAX what it provides

**Projects at UPPMAX** 

**How to access UPPMAX** 

Jobs and queuing systems

How to use the resources of UPPMAX

How to use the resources of UPPMAX in a good way!

Efficiency!!!

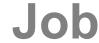

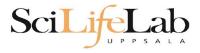

## Job (computing)

From Wikipedia, the free encyclopedia

For other uses, see <u>Job (Unix)</u> and <u>Job stream</u>.

In <u>computing</u>, a **job** is a unit of work or unit of execution (that performs said work). A component of a job (as a unit of work) is called a <u>task</u> or a <u>step</u> (if sequential, as in a <u>job stream</u>).

As a unit of execution, a job may be concretely identified with a single <u>process</u>, which may in turn have subprocesses (<u>child processes</u>; the process corresponding to the job being the <u>parent process</u>) which perform the tasks or steps that comprise the work of the job; or with a <u>process group</u>; or with an abstract reference to a process group, as in <u>Unix job control</u>.

SciLifeLab

Read/open files

Do something with the data

Print/save output

SciLifeLab

Read/open files

Do something with the data

Print/save output

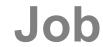

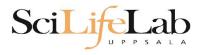

The basic structure of a supercomputer

Parallel computing
Not one super fast

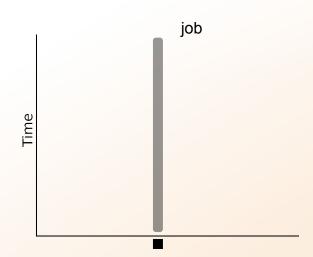

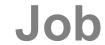

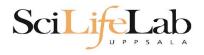

The basic structure of a supercomputer

Parallel computing
Not one super fast

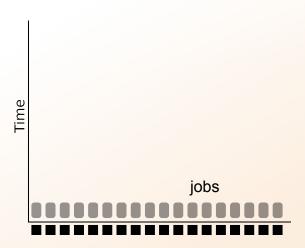

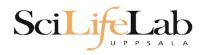

# **Queue System**

### More users than nodes Need for a queue

nodes - hundreds

users - thousands

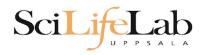

# **Queue System**

### More users than nodes Need for a queue

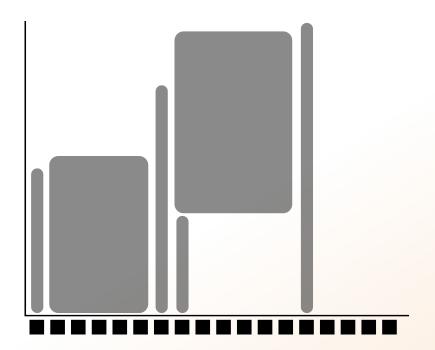

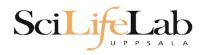

# **Queue System**

### More users than nodes Need for a queue

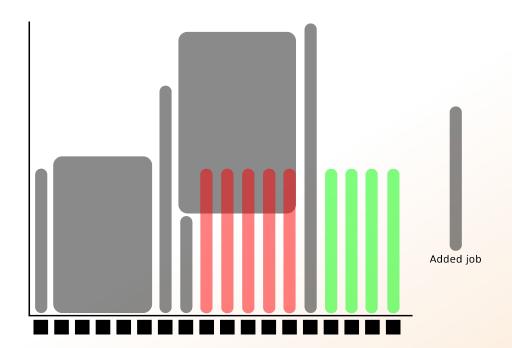

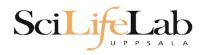

# **Queue System**

#### More users than nodes Need for a queue

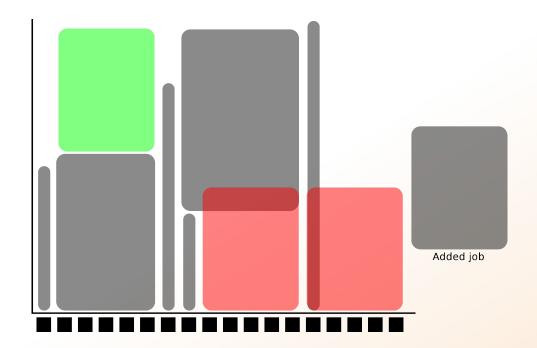

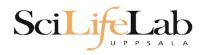

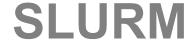

workload manager job queue batch queue job scheduler

**SLURM** (Simple Linux Utility for Resource Management) free and open source

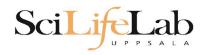

## **Objectives**

What is UPPMAX what it provides

**Projects at UPPMAX** 

**How to access UPPMAX** 

Jobs and queuing systems

How to use the resources of UPPMAX

How to use the resources of UPPMAX in a good way!

Efficiency!!!

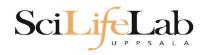

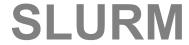

1) Ask for resource and run jobs manually
For testing, possibly small jobs, specific
programs needing user input while running

2)Write a script and submit it to SLURM
Submits an automated job to the job queue,
runs when it's your turn

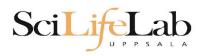

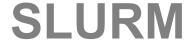

#### 1) Ask for resource and run jobs manually

submit a request for resources

1

ssh to a calculation node

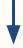

run programs

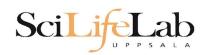

### 1) Ask for resource and run jobs manually

```
salloc -A g2019020 -p core -n 1 -t 00:05:00
```

- salloc commandmandatory job parameters:
- -A project ID (who "pays")
- -p node or core (the type of resource)
- -n number of nodes/cores
- **-t** time

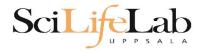

- **-A** this course project g2019020 you have to be a member
- -p 1 node = 20 cores 1 hour walltime = 20 core-hours
- **-n** number of cores (default value = 1)
- **-N** number of nodes
- -t format hh:mm:ss

  default value= 7-00:00:00

  jobs killed when time limit reaches always overestimate ~ 50%

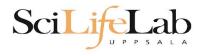

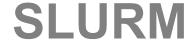

#### Information about your jobs

squeue -u <user>

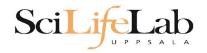

SSH to a calculation node (from a login node)

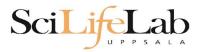

```
[valent@milou2 valent]$ salloc -A b2015245 -p core -n 1 -t 00:05:00 &
[2] 10994
[valent@milou2 valent]$ salloc: Granted job allocation 11334919
[[valent@milou2 valent]$ squeue -u valent
                                                       NODES NODELIST (REASON)
           JOBID PARTITION
                             NAME
                                     USER ST
                                                  TIME
        11334919
                                   valent R
                                                          1 m164
                     core
                               sh
                                                  0:11
[valent@milou2 valent]$ ssh -Y m164
                                        System:
                                                 m164
                                       User:
                                                 valent
                                        Jobs:
                                                 1 running
                                                  0 pending
                                       Queue:
User Guides: http://www.uppmax.uu.se/support/user-guides
       FAQ: http://www.uppmax.uu.se/support/faq
       Write to support@uppmax.uu.se, if you have questions or comments.
[valent@m164 ~]$
```

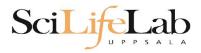

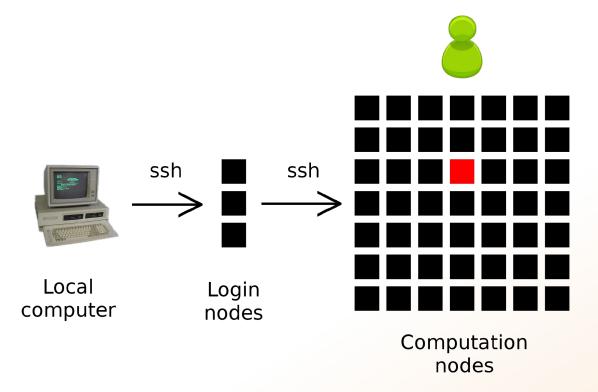

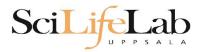

#### 1a) Ask for node/core and run jobs manually

Interactive - books a node and connects you to it

interactive -A g2019020 -p core -n 1 -t 00:05:00

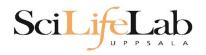

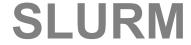

#### 2) Write a script and submit it to SLURM

put all commands in a text file - script

tell SLURM to run the script (use the same job parameters)

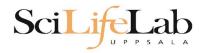

#### 2) Write a script and submit it to SLURM

#### put all commands in a text file - script

```
#! /bin/bash -l
#SBATCH -A g2012157
#SBATCH -p core
#SBATCH -J Template_script
#SBATCH -t 08:00:00

# go to some directory
cd ~/glob

# do something
echo Hello world!
```

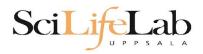

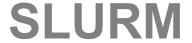

#### 2) Write a script and submit it to SLURM

#### put all commands in a text file - script

```
#! /bin/bash -l
#SBATCH -A g2012157
#SBATCH -p core
#SBATCH -J Template_script
#SBATCH -t 08:00:00

# go to some directory
cd ~/glob

# do something
echo Hello world!
```

job parameters

tasks to be done

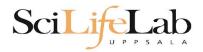

#### 2) Write a script and submit it to SLURM

#### put all commands in a text file - script

```
#! /bin/bash -l
#SBATCH -A g2012157
#SBATCH -p node
#SBATCH -J Template_script
#SBATCH -t 08:00:00

# go to the correct directory
cd /home/dahlo/glob/work/uppmaxScripts/misc

# run tophat on the data, using 8 cores
tophat -p 8 /bubo/proj/g2012157/indexes/bowtie/hg19 tophat/input/ad12.fq
```

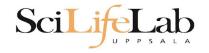

#### 2) Write a script and submit it to SLURM

tell SLURM to run the script (use the same job parameters)

sbatch test.sbatch

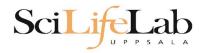

#### 2) Write a script and submit it to SLURM

tell SLURM to run the script (use the same job parameters)

sbatch test.sbatch

sbatch - command test.sbatch - name of the script file

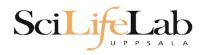

#### 2) Write a script and submit it to SLURM

tell SLURM to run the script (use the same job parameters)

**sbatch** -A g2019020 -p core -n 1 -t 00:05:00 test.sbatch

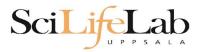

# **SLURM Output**

# Prints to a file instead of terminal slurm-<job id>.out

```
[[valent@milou2 temp]$ 11
total 32
-rw-rw-r-- 1 valent valent 209 Oct 22 13:34 test.sbatch
[[valent@milou2 temp]$ sbatch test.sbatch
Submitted batch job 11334939
[[valent@milou2 temp]$ 11
total 64
-rw-rw-r-- 1 valent valent 31 Oct 22 13:35 slurm-11334939.out
-rw-rw-r-- 1 valent valent 209 Oct 22 13:34 test.sbatch
[[valent@milou2 temp]$ cat slurm-11334939.out
this goes to slurm-<jobID>.out
[[valent@milou2 temp]$ cat test.sbatch
#!/bin/bash -1
#SBATCH -A b2015245
#SBATCH -p core
#SBATCH -n 1
#SBATCH -t 00:05:00
# go to dir work
cd ~/work
# do something useless
echo "this goes to slurm-<jobID>.out"
echo "Hello, world!" > hello.txt
[valent@milou2 temp]$
```

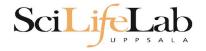

## Squeue

#### Shows information about your jobs

squeue -u <user>

jobinfo -u <user>

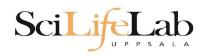

## **Queue System**

SLURM user guide go to <a href="http://www.uppmax.uu.se/">http://www.uppmax.uu.se/</a> click <a href="User Guides">User Guides</a> (left-hand side menu) click <a href="Slurm user guide">Slurm user guide</a>

or just google "uppmax slurm user guide"

#### link:

http://www.uppmax.uu.se/support/user-guides/slurm-user-guide/

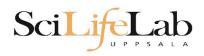

## **UPPMAX Software**

#### 100+ programs installed

Managed by a 'module system' Installed, but hidden Manually loaded before use

```
module avail -
module load <module name>
module unload <module name>
module list
module spider <word>
```

- Lists all available modules
  - Loads the module
  - Unloads the module
  - Lists loaded modules
  - Searches all modules after 'word'

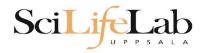

## **UPPMAX Software**

# Most bioinfo programs hidden under bioinfo-tools Load bioinfo-tools first, then program module

```
[dahlo@kalkyl3 work]$ module load cufflinks/1.2.1
ModuleCmd_Load.c(200):ERROR:105: Unable to locate a modulefile for 'cufflinks/1.2.1'
[dahlo@kalkyl3 work]$ module load bioinfo-tools
[dahlo@kalkyl3 work]$ module load cufflinks/1.2.1
[dahlo@kalkyl3 work]$
```

#### or

```
[dahlo@kalkyl3 work]$ module load samtools
ModuleCmd_Load.c(200):ERROR:105: Unable to locate a modulefile for 'samtools'
[dahlo@kalkyl3 work]$ module load bioinfo-tools samtools
[dahlo@kalkyl3 work]$
```

```
[dahlo@kalkvl4 work]$ module load bioinfo-tools
[dahlo@kalkyl4 work]$ module avail
------/bubo/sw/mf/kalkyl/bioinfo-tools/alignment
MUMmer/3.22(default)
                           blast/2.2.24(default)
                                                       mag/0.7.1(default)
                                                       mosaik-aligner/1.0.1388(default)
                           blast/2.2.24+
anfo/0.97
anfo/0.98(default)
                                                       mosaik-aligner/1.1.0021
                           blast/2.2.25
                                                       mpiblast/1.6.0(default)
blast/2.2.15
                           blat/34
blast/2.2.18
                                                       splitseek/1.3.2
                           bwa/0.5.8a
blast/2.2.23
                                                       splitseek/1.3.4(default)
                           bwa/0.5.9
blast/2.2.23+
                           hmmer/3.0
------/bubo/sw/mf/kalkyl/bioinfo-tools/assembly -------------
                                                  velvet/1.0.03(default)
Ray/0.0.4
                   abvss/1.2.4
                                      abvss/1.3.0
                   abyss/1.2.5(default) abyss/1.3.2
Ray/0.0.7(default)
                                                         velvet/1.1.04
                                                 velvet/1.1.04 K101
Ray/1.6.1
                   abyss/1.2.7
                                      mira/3.0.0
abyss/1.2.3
                  abyss/1.2.7-maxk96
                                      mira/3.2.0(default)
                                                         velvet/1.1.07
------/bubo/sw/mf/kalkyl/bioinfo-tools/misc ------
                            freebayes/0.8.9
                                                        samtools/0.1.12-10(default)
BclConverter/1.7.1
BioPerl/1.6.1
                            freebayes/0.9.4
                                                         samtools/0.1.16
BioPerl/1.6.1 PERL5.10.1(default) gcta/0.92.0
                                                        samtools/0.1.18
BioPerl/1.6.1 PERL5.12.3
                            acta/0.92.6
                                                         samtools/0.1.7a
                            genometools/1.3.5(default)
                                                         samtools/0.1.8
FastQC/0.6.1
FastOC/0.7.2(default)
                            htseq/0.4.6
                                                        samtools/0.1.9
Fastx/0.0.13(default)
                            htseq/0.5.1
                                                        snpEff/2.0.3
IGV/1.5.51
                            matrix2png/1.2.1
                                                        trinity/2011-05-13
                            picard/1.40
biopython/1.56
                                                        trinity/2011-10-29
cellprofiler/20111024
                            picard/1.41
emmax/beta-07Mar2010
                            plink/1.07
------/bubo/sw/mf/kalkyl/bioinfo-tools/phylogeny -------------------------------
concaterpillar/1.4 garli/2.0
                          raxml/7.0.4(default) raxml/7.2.8
garli/0.96b8(default) mrbayes/3.1.2-mpi raxml/7.2.7
------/bubo/sw/mf/kalkyl/bioinfo-tools/pipelines -------------------------------
```

cufflinks/0.9.2 cufflinks/1.1.0

bowtie/0.12.6(default) cufflinks/0.9.3 cufflinks/1.2.1

tophat/1.2.0

tophat/1.3.3

ab wtp/1.1(default)

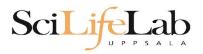

#### uquota

| [dahlo@biologin work]\$ uquota | Usage (CD) | Oueta Limit /CD) | Over Ovets | Crasa Tima |
|--------------------------------|------------|------------------|------------|------------|
| Your File Area                 | Usage (GB) | Quota Limit (GB) | Over Quota | Grace Time |
|                                |            |                  |            |            |
| dahlo glob                     | 196        | 2048             |            | -          |
| dahlo home                     | 4          | 32               |            | -          |
| /proj/b2010015                 | 229        | 256              |            |            |
| /proj/b2010015/nobackup        | Θ          | 512              |            | -          |
| /proj/b2010033                 | 132        | 6348             |            |            |
| /proj/b2010033/nobackup        | 27         | 512              |            | -          |
|                                |            |                  |            |            |

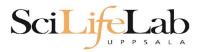

projinfo

[dahlo@kalkyl4 work]\$ projinfo (Counting the number of core hours used since 2012-08-19/00:00:00 until now.)

| Project<br>User           |                          | Current allocation [h/month] |  |  |
|---------------------------|--------------------------|------------------------------|--|--|
| b2010015<br>ameur         | 1257.20<br>1257.20       | 2000                         |  |  |
| b2010069                  | 0.00                     | 2000                         |  |  |
| b2010074<br>dahlo<br>seba | 110.98<br>1.01<br>109.97 | 2000                         |  |  |
| b2012044                  | 0.00                     | 2000                         |  |  |
| g2012005                  | 0.00                     | 2000                         |  |  |
| g2012083                  | 0.00                     | 2000                         |  |  |
| g2012157<br>dahlo         | 0.12<br>0.12             | 2000                         |  |  |
| [dah] a@ka] ku] 4 ank] ¢  |                          |                              |  |  |

[dahlo@kalkyl4 work]\$

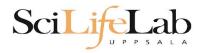

projplot -A <proj-id>

(-h for more options)

Core hour usage during the last 30 days Project: a2009002 Cluster: kalkyl Core hours used in interval: ~29 173 (72.93%) Limit: 40 000

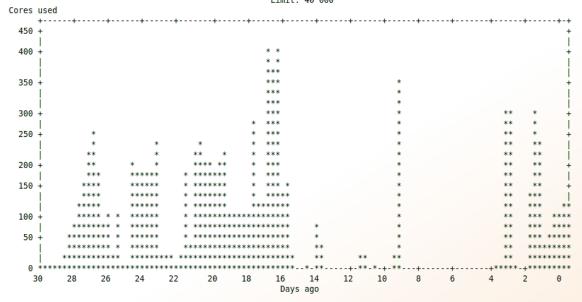

[dahlo@biologin slurm-usage]\$

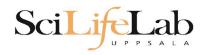

## **Objectives**

What is UPPMAX what it provides

**Projects at UPPMAX** 

**How to access UPPMAX** 

Jobs and queuing systems

How to use the resources of UPPMAX

How to use the resources of UPPMAX in a good way!

Efficiency!!!

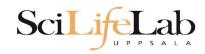

#### Plot efficiency

```
$ jobstats -p -A projid>
```

#### 2719328 on 'milou' end: 2014-09-09T08:26:34 runtime: 03-08:59:53

Flags: mem\_underused:126:0

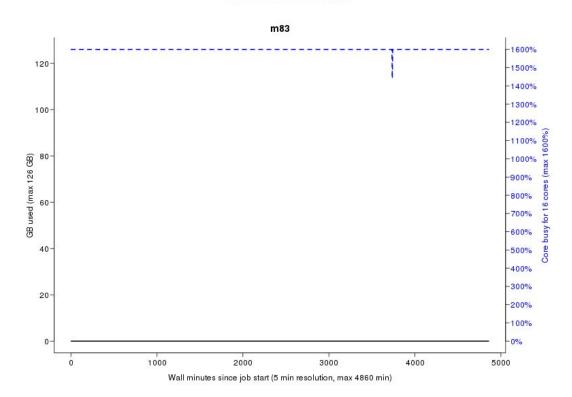

#### 2934193 on 'milou' end: 2014-09-26T01:40:23 runtime: 13:30:23

Flags: mem\_underused:504.7:7.9 node\_type\_misbooked:mem512GB:mem128GB

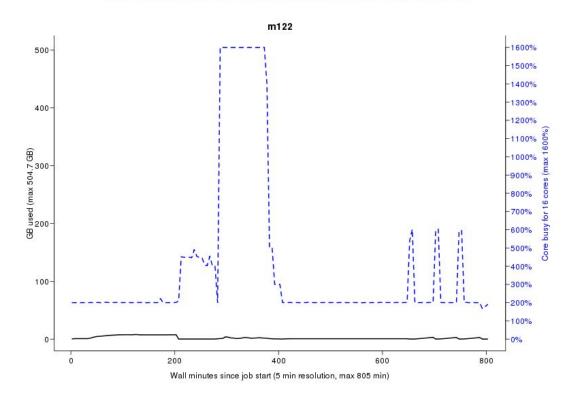

#### 2799665 on 'milou' end: 2014-09-18T07:36:54 runtime: 07-23:56:23

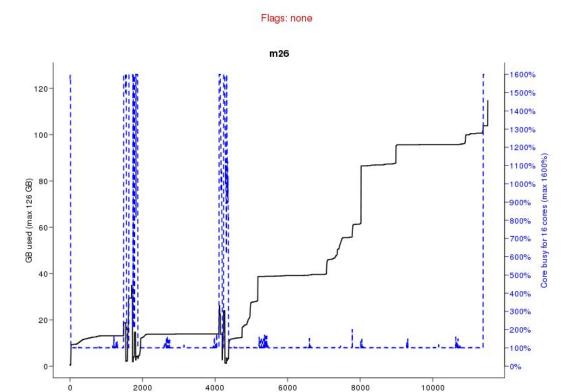

Wall minutes since job start (5 min resolution, max 11520 min)

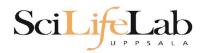

# Take-home messages

- The difference between user account and project
- Login nodes are not for running jobs
- SLURM gives you access to the compute nodes when you specify a project that you are member of
- Use interactive for quick jobs and for testing
- Do not ask for more cores/nodes than your job can actually use
- A job script usually consists of:
  - Job settings (-A, -p, -n, -t)
  - Modules to be loaded
  - Bash code to perform actions
  - Run a program, or multiple programs

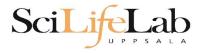

Laboratory time! (again)

https://scilifelab.github.io/courses/ngsintro/1911/labs/uppmax-intro